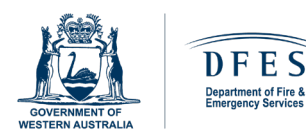

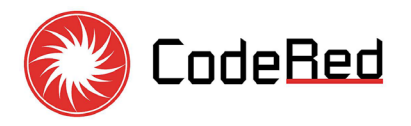

# **Direct Brigade Alarm CodeRed ASE MK4 Quick User Guide**

**CAUTION:** Before working on the Fire Indicator Panel (FIP), authorised personnel shall place the MK4 ASE to **TESTMODE** to prevent sending alarms to the fire brigade dispatch centre or DFES Communication Centre (ComCen).

### **TEST MODE**

The Test mode is used for testing FDAS, fire drills, and maintenance. The MK4 ASE will automatically exit **TESTMODE** after 240 minutes or 4 hours. Alternatively, authorised personnel can take control and exit **TESTMODE** by placing the NFC device (key fob or mobile app) on the NFC reader or image.

### **STEP 1 STEP 2**

Place the NFC device (key fob or mobile app) onto the NFC **stander** to change the ASE mode.

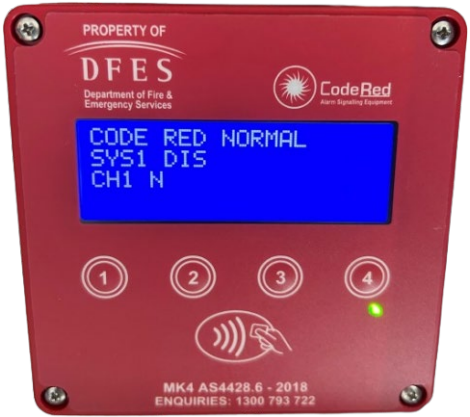

The display top line will show **TESTMODE**.

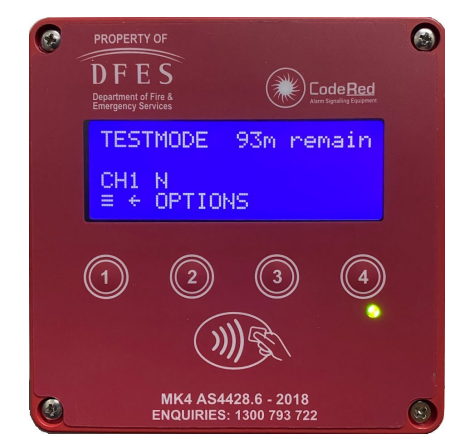

# **NORMAL MODE**

**To enable communication with the DFES ComCen**

**STEP 1** Reset or disable/isolate alarms on the FIP as applicable.

It's important to note that removing the MK4 ASE from the TESTMODE with active alarms on the FIP will mobilise the fire brigade.

- **STEP 2** Ensure that alarms (ALM) are cleared on the second line of the MK4 ASE display.
- **STEP 3** Place the NFC device on the NFC reader  $\mathbb{R}$  to change the MK4 ASE from the **TESTMODE** to the **CODE RED NORMAL**.

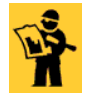

For more detailed user instructions, please refer to the DBA—CodeRed ASE MK4—User Manual, which can be obtained from Fire Alarm Monitoring Services (FAMS).

> FOR ASSISTANCE, PLEASE CONTACT FIRE ALARM MONITORING SERVICES (FAMS) 24/7 CUSTOMER SERVICE CENTRE (CSC) ON:

### **1300 793 722**